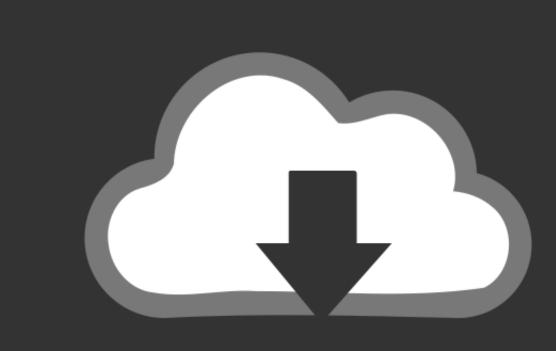

## DOWNLOAD

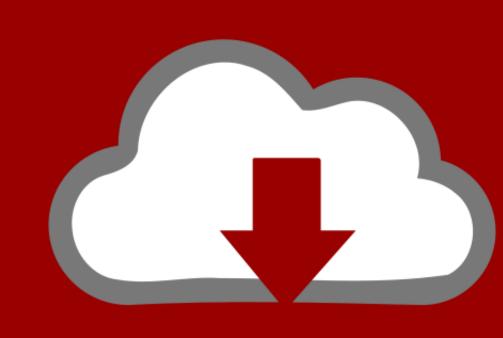

## DOWNLOAD

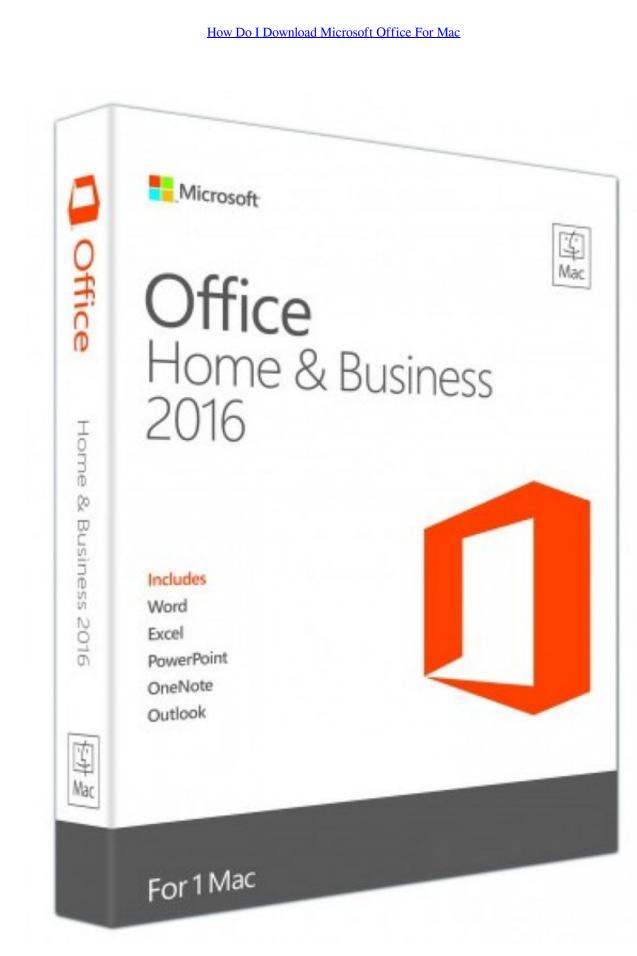

How Do I Download Microsoft Office For Mac

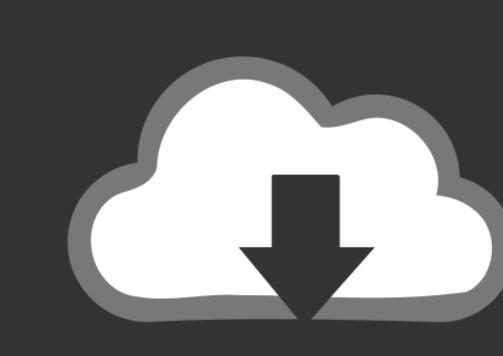

## DOWNLOAD

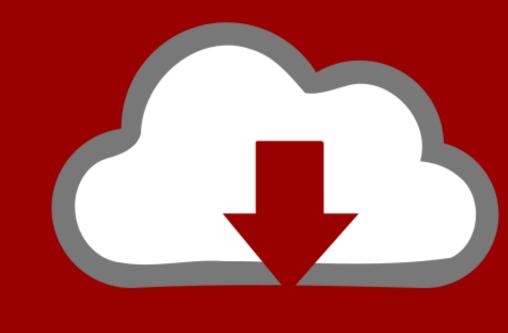

DOWNLOAD

Select Sign in to an existing Office 365 subscription When prompted for your email address, enter your personal hawkid@uiowa.. edu address, then click Next In the resulting window, enter your bersonal hawkid@uiowa.. edu address, enter your personal HawkID@uiowa.

microsoft office

microsoft office 2010

microsoft office, microsoft office free download, microsoft office 2010, microsoft office 2019, microsoft office 2019, microsoft office 2

Note: If you have Two-Step Login with Duo Security, you will be prompted to complete login using Duo.. Download Microsoft Teams now and get connected across devices on Windows, Mac, iOS, and Android.. Use Office Online in a Browser; It's Free Whether you're using a Windows 10 PC, Mac,.

An introduction tool will then launch, welcoming you to the new version of Office. From the resulting page, click the Install Office 365 apps in different languages. Note: If you have Two-Step Login with Duo Security, you will be prompted to complete login using Duo.. It's got a fresh feel to it and is versatile for all uses Keep yourself on track with Focus. You will be prompted to complete login using Duo.. It's got a fresh feel to it and is versatile for all uses Keep yourself on track with Focus. You will be prompted to complete login using Duo.. It's got a fresh feel to it and is versatile for all uses Keep yourself on track with Focus. You will be prompted to complete login using Duo.. It's got a fresh feel to it and is versatile for all uses Keep yourself on track with Focus. You will be prompted to complete login using Duo.. It's got a fresh feel to it and is versatile for all uses Keep yourself on track with Focus. You will be prompted to complete login using Duo.. It's got a fresh feel to it and is versatile for all uses Keep yourself on track with Focus. You will be prompted to complete login using Duo. It's got a fresh feel to it and is versatile for all uses Keep yourself on track with Focus. You will be prompted to complete login using Duo. It's got a fresh feel to it and is versatile for all uses Keep yourself on track with Focus. You will be prompted to complete login using Duo. It's got a fresh feel to it and is versatile for all uses Keep yourself on track with Focus. You will be prompted to complete login using Duo. It's got a fresh feel to it and is versatile for all uses Keep yourself on track with Focus. You will be prompted to complete login using Duo. It's got a fresh feel to it and is versatile for all uses Keep yourself on the unique Machine In the Install Office and the unique Machine In the Install Office and Install Office and Install Office and Install Office and Install Office and Install Office and Install Office and Install Office and Install Office and Install Office and Instal

Microsoft Office for Mac 2011 14 7 7 Update This update fixes critical issues and also helps to improve security. Go to https://office 365 apps in different languages. Note: Microsoft Office is now available to use, but your computer must remain connected to the internet to continue downloading the full suite of software.

10 (Yosemite) or later Before you install this update, make sure that the Microsoft Office Installer. Select a language, then click Microsoft Office Installer. Select a language, then click